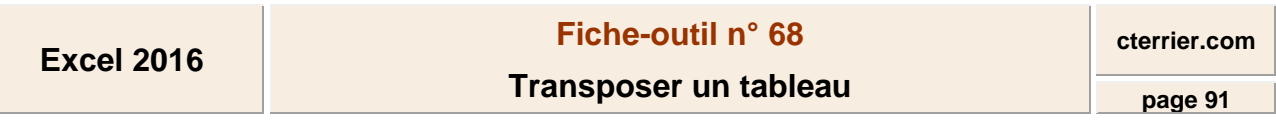

La transposition d'un tableau consiste à mettre les données du tableau source en ligne en colonne dans le tableau destination. Cette opération est réalisée par un copié-collé particulier appelé transposition.

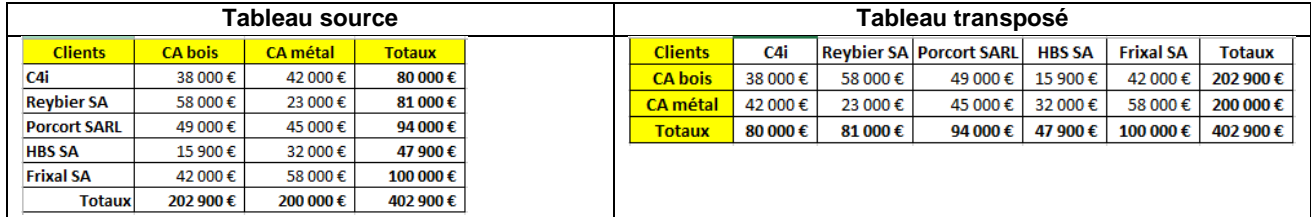

- Sélectionner le tableau source à transposer

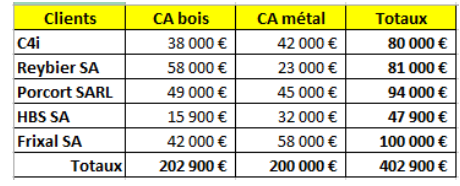

- Cliquer l'outil ou clique-droit - **Copier** ou [**Ctrl**] + [**C**]

- Cliquer l'endroit où coller le tableau en le transposant

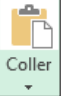

- Cliquer le bouton déroulant de l'outil l

- Cliquer l'outil : **Transposer**

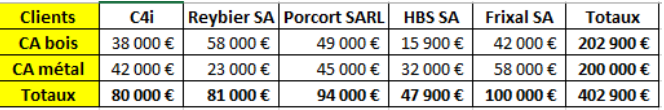

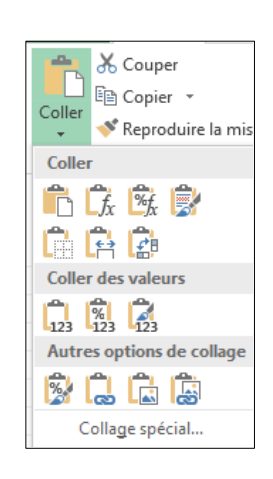